## هيجوتلا قطنمو CUSP تاحلطصم مهف ت**ايوتح**ملI

ةمدقملا <mark>ةيس|س|ْل</mark> تابلطتمل تابلطتملا <u>تاحلطصم</u> <u>فيراعتلا</u> ةكبشلا ططخم ةملاكملا ىلع لاثم <u>ةيساسألا تاملاكملا هيجوت</u> <u>تانىوكتلا</u> <u>ةي سيءئرل ا نيوكتل ارص انع</u> <u>ةلماك ةئىمت</u> ا<u>هحال ص|و ءاطخأل| ف|شكت س|</u> عبتتلا تايوتسم نيوكت ةعومجملا عبتت عبتتلا بيترت لغشملا ةلاح عبتت ةنيع هيجوتلا عبتت جذومن جذومن عبتت SIP-Wire-Log يرامعم عجرم

# ةمدقملا

نء (CUSP) دحوملا SIP ليكوب صاخلI تاملاكملI ميجوت قطنم ةيفيك دنتسملI اذه حرشي Cisco.

.Cisco نم TAC سدنهم ،زوديم اوشوج ةطساوب ةمهاسملا تمت

# ةيساسألا تابلطتملا

## تابلطتملا

:عوضوم اذه نم ةفرعم تنأ ىقلتي نأ يصوي cisco

- (SIP (لمع ةسلج ءدب لوكوتوربب ةماع ةفرعم ●
- ةيتوصلا ةكبشلا رشن تايلمع يف CUSP ل يروصتلا مهفلا •

تاحلطصم

فيراعتلا

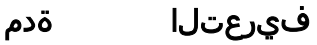

لرطلا سفنب اهتجلاعم نكمي يتلا ةيلحملا تاهجاولا نم ةيقطنم ةعومجم يه SIP ةكبش. .ةماعلا

نم <http://www.cisco.com/c/en/us/td/docs/voice\_ip\_comm/cusp/rel9\_1/gui\_configuration/en\_US/c تاساب ةكبشال ديدحت نكمي .يقطنم لكشب ةكبشل قطانم فيرعتب ةكبشل موقت لانملا ميسقتال اذه قي قحتل . ةئزجتال ريفوتل ةن يعم ذفانم مادختسإ نكمي وأ ،CUSP . ةلصفنم عامتسإ

ةكبشلا ددحي نأ نكمي 14.50.245.9:5065 14.50.245.9:5062، 14.50.245.9:5060، ذفانملا ىلإ عامتسالا :لاثملا ليبس ىلع) (3 ةقبطلا نم ةدحاو CUSP ةهجاو مادختساب ةيقطنم تاكبش ثالث ادانتسا نيوكتلا تالغشمل اهمادختسإ نكمي ،يقطنم لكشب تاكبشلا فيرعت درجمب

> لI رورم ةكرح لسرت يتلI ةزەجألI نأ نم دكأتف ،عامتسإ ذفنم دادعإب تمق اذإ :**ةظحالم** رج CUCM ل 0.245.9:**5065 ءا**نيم يغصي تنi setup نإ .جيحصلا ذفنملا مدختست 5060. نم ريصقتلا سيل 5065، ءانيم ىلإ رورم ةكرح لسري CUCM تنمض

.ةدراول| لﺉاسرلا فيرعتل تالغشملا نييءت نكمي **تالغشمل**ا<br>اعتباط لتك

.إ ،ةديعبل| ةكبش|و يلحمل| ذفنملاو ةدراول| ةكبش|ل يلع تالغشمل| فرعتت نأ نكمي بش لِكَل Cisco Unified SIP Proxy ماظن اهعم لءافتي يت لِ رَصانءَلا مداوخلا تاعومجم ددحت نم

ةعومجم مداوخلا <http://www.cisco.com/c/en/us/td/docs/voice\_ip\_comm/cusp/rel9\_1/gui\_configuration/en\_US/c [ml](/content/en/us/td/docs/voice_ip_comm/cusp/rel9_1/gui_configuration/en_US/configuring_server_groups.html)>

ا متي راسملا لودج يف تاهجوك تاراسملا ةعومجمو مداوخلا ةعومجم نم لك مادختسإ نكمي, نعومجمل اديج ال∣ثم بعكملا سدكم نوكيس .عونلا سفن نم ةرركملا ةزهجألل ماع لكشب لتام المتابع عمسي ومان المتابات ومتابعين المعالم الخاص تاراسم المعالم عامل المعامر عالية عام ن المعنون تاباوب د .رداصلا لاصتالا طخ ديدحتل ذفانملاو تاباوبلا نم ةمئاق تايولوأ بيترتب نم

<http://www.cisco.com/c/en/us/td/docs/voice\_ip\_comm/cusp/rel9\_1/gui\_configuration/en\_US/c

ةعومجم

 $\mid$ 

تاراسملا م ددحت .راسملا لودج يف تاهجوك تاراسملا ةعومجمو مداوخلا ةعومجم نم لك مادختسإ نكمي . هسفن زاهجلا ىلإ لوصولل ةحجرملا ةعومجملا تاهجو

ةعومجمل اديج الاثم CUCM ىلإ لوصولل PSTN ةباوب ىلإ SIP ةطنشو CUCM ىلإ رشابملا SIP لاصتا طخ نوكيو سو ،اقبسم ةددحملا ةقي رطلا وه CUCM ىلإ رشابملا SIP لاصت! طخ نوكيس .تاراسملI .ةيطايتحإ

ك نوكتي .اهل ةبس انملا تاهجول ايل SIP تابلط هيجوتل تاراسمل ا لوادج نيوكت كنكمي .ثحبلا جەن ىلإ ادانتسا ةقباطملا **حيتافملI** .

نم <http://www.cisco.com/c/en/us/td/docs/voice\_ip\_comm/cusp/rel9\_1/gui\_configuration/en\_US/c >

ةلثامم حيتافم نم CUSP هيجوت لوادج نوكتت 3. ةقبطلا نم هيجوتلا لوادجل ةلثامم CUSP يف هيجوتلا لوادج .تاهجولا ىلإ لوادج طابترإ **حيتافم** هيجوت .3 ةقبطلا هيجوت لوادج يف تاكبشلل

لودج راسملا SIF لئاسر هيجوتل ةيلاتلا تاراسملا عاونأ ىلإ CUSP راسم لودج **حيتافم** نييعت نكمي ةهجوك ايلحم اهنيوكت مت مداوخ ةعومجم وا نيعم فـيضم نيوكت نكمي :<u>ة**هجول**|</u>

رثكأ وأ دحاو رصنع ىلء يوتحت ايلحم ةنوكم راسم ةعومجم :**راسملI ةعومجم** ال ةلثامملا تاراسملا لوادج نيب لقنتلل راسملا تاسايس مادختسإ نكمي :<u>route-policy</u> سالI ةلواحم ءاهنإل ةددحم ةباجتسإ لاسرإ CUSP ل نكمي SIP، قلآسر هيجوت نم الدب :<u>درلI</u> .RFC 3263 دعب طيسبلا هيجوتلا :sip-يضارت فال

,طنملا تاقلحلاب ةيارد ىلع نك ،راسملا ةسايسل **حاتفم** نييعتب تمق اذإ :**ةظحالم** 

ةسايس اسملا لودج يف **حاتفملا** مادختسإ ةيفيك ددحتو راسم لودج ىلإ راسملا ةسايس ريشت <u>(</u> :لاثم

راسملا "RT105-CUCM نم" :راسملا لودج مسا "match-long-prefix ":ثحبلا حاتفم تاقباطت "'To 'فتاه :SIP سأر" :ثحبلا حاتفم لI لودج سفن **حاتفملل** اهنيوكت مت يتلI ةميقلI نع **حاتفملI** فيرعت لصفَ قيَرط نعُ ك راسمّلا لودج **حاتفم** ديدحت دحاو راسم جهنل نكمي ،لاتّمَلا لي بس َىلَع .ةفَلتخمُ قرطبَ .سأر:FROM ل ةئدابك راسملا لودج حاتفم ديدحت رخآ راسم جهنل نكمي . راسم جهنب لغشملا طبرب هيجوتلا تالغشم موقت

تالغشم هيجوتلا ةسايس مدختسأ مث ،لغشملا قباطت SIP ةلاسر تناك اذإ ام ددحي هنإف ،يقطنم لكشبو  $\zeta$ 

.عامتسالل SIP ذفنم ىلإ دنتست **ةكبش** مادختساب SIP ةلاسر زيءيمت متي ،عيمجتلا يف راسملا لودج يأ كلذ دعب راسملا جهن ددحي . لغشملا ةقباطمل ةكبشلا مادختسإ نكمي كلذ دعبو .**حاتفملا ن**ع ثحبلا متيس نيأ ددحيو **لغشمل**ا ىل|ادانتسا همادختس|متيس متيس .(راسَملا عَون) SIP ةلاسر هيجوت ناكم ةفرعَمل **حاتفملا راسملا لودج** مدختسيس ةلاسر لاسرإل (كان يحايا امو ،**راسملاً ةعومجم** و **مداخلا ةعومجمو** فيضملا) راسملا عون مادختسإ .(رصنعلا) اهنيوكت مت يتلا ةهجولا ىلإ SIP

# ةكبشلا ططخم

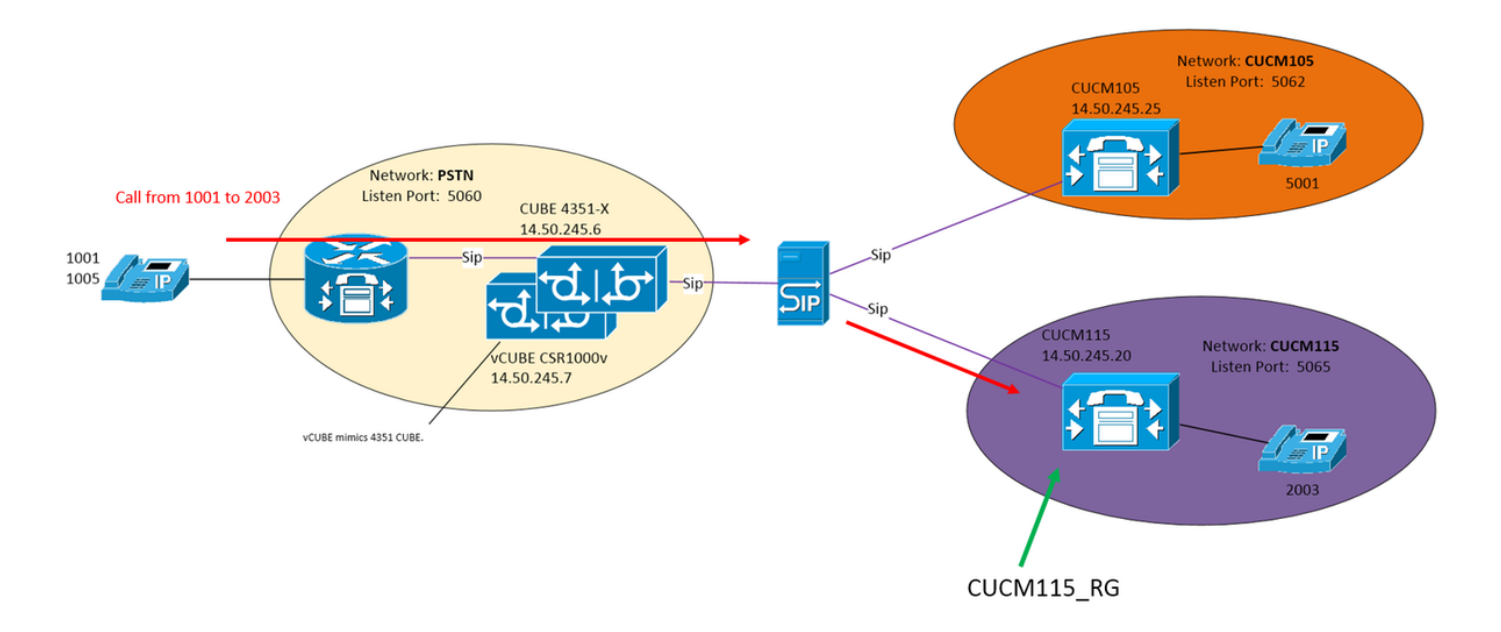

# ةملاكملا يلع لاثم

115CUCM ىلع 2003 ىلإ 1001 PSTN نم ةملاكم

## ةيساسألا تاملاكملا هيجوت

"PSTN ":ةدراولا ةكبشلا

"لغشملا - PSTN - نم" :لغشملا

ةكبشلا "PSTN "عم ةدراولا ةلاسرلا قباطت ةلاح يف تالغشملا

لغشم هيجوتلا:" FromPSTN-RPolicy""from-PSTN-trigger"

"RPolicy-PSTN نم" ىلإ "Trigger-PSTN-نم" تاطابترالا

"RPolicy-FromPSTN ":راسملا ةسايس

"RT-PSTN "هيجوتلا لودج ديدحت

"match-لوطألا-ةئدابلا" عم ثحبلا حاتفم قباطت ددحي

"'To 'فتاه :SIP سأر" وه ثحبلا حاتفم ديدحت

### "RT-PSTN ":راسملا لودج

"RG\_115CUCM "راسملا ةعومجم ىلإ لاقتنالل "2" حاتفملا ىلع يوتحي

### "RG\_115CUCM ":)مداوخلا ةعومجم وأ) راسملا ةعومجم

14.50.245.20:5065 رصنعلا ىلع يوتحي

:ةيقطنملا ةرابعلا مدقتل تانيوكتلا هذه عمجتو

```
ىلإ لقتنا 2، يه فتاهلا مقر ةئداب نوكت ثيح ،PSTN نم ةملاكم ىلع لوصحلل
14.50.245.20:5065
```
## تانيوكتلا

vCUBE و CUBE ربع CUSP ىلإ xxx5 و xxx2 تاملاكملا لاسرإ متي - PSTN

SIP لاصتا طخ ربع CUSP ىلإ xxx2 و xxx1 لاسرإ متي - 10.5 CUCM

SIP لاصتا طخ ربع CUSP ىلإ xxx5 و xxx1 لاسرإ متي - 11.5 CUCM

تانيوكتالا ضعبب مازتالال بجي ،ةيموسرلI مدختسملI ةهجاو مادختسإ دنع :**ةظحالم** commit##ب اهيلع ةمالع عضو متي . ىرخألا نيوكتلا ماسقأ يف ةرفوتم نوكت نأ لبق ليكشت

## ةيسيئزرلا نيوكتال رصانع

GUI نيوكت (CLI (رماوألا رطس ةهجاو نيوكت

ةكبش ءاشنإ ةفاض] << تاكبش << نيوكت

ةيسايقلا SIP ةكبشل PSTN

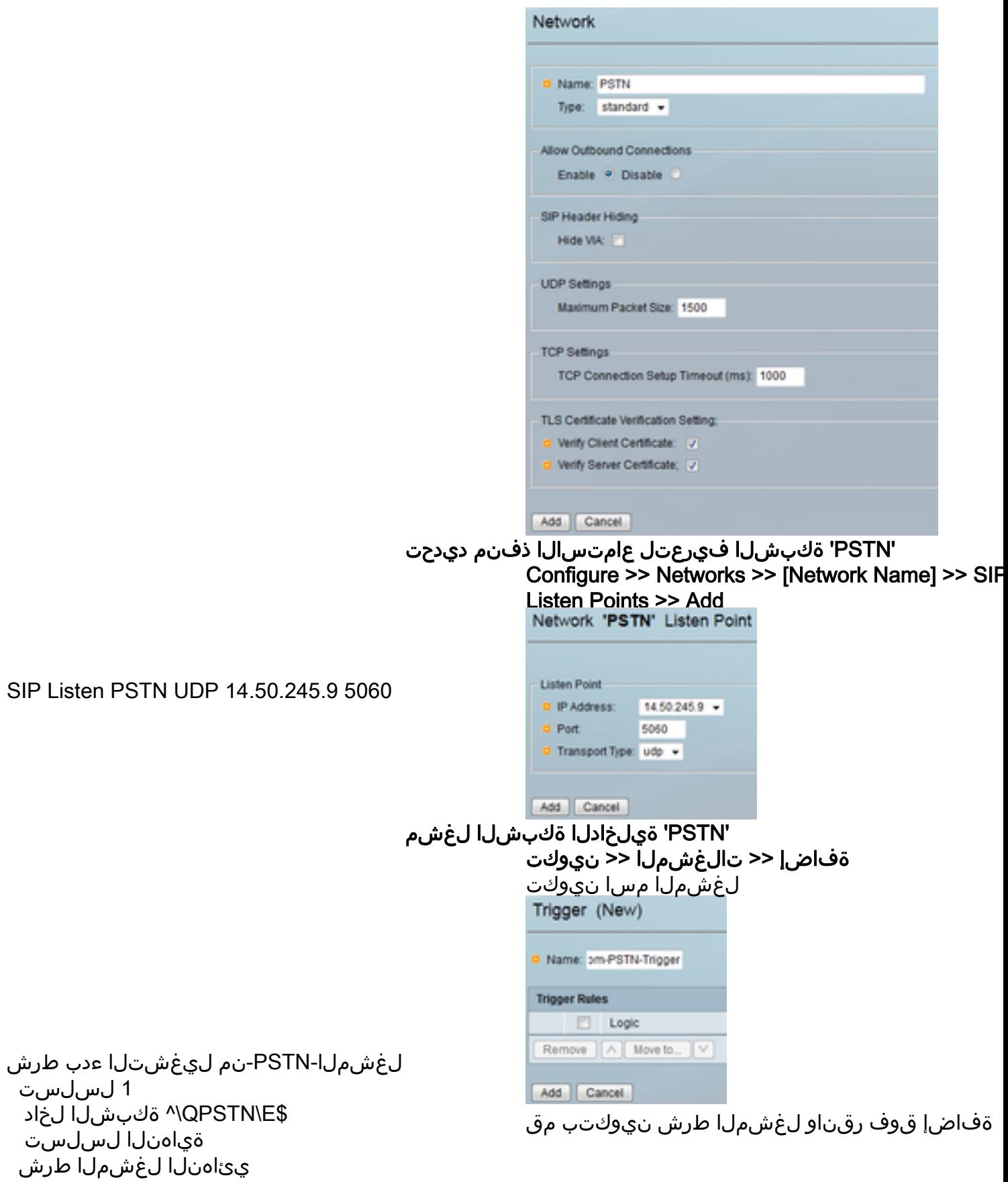

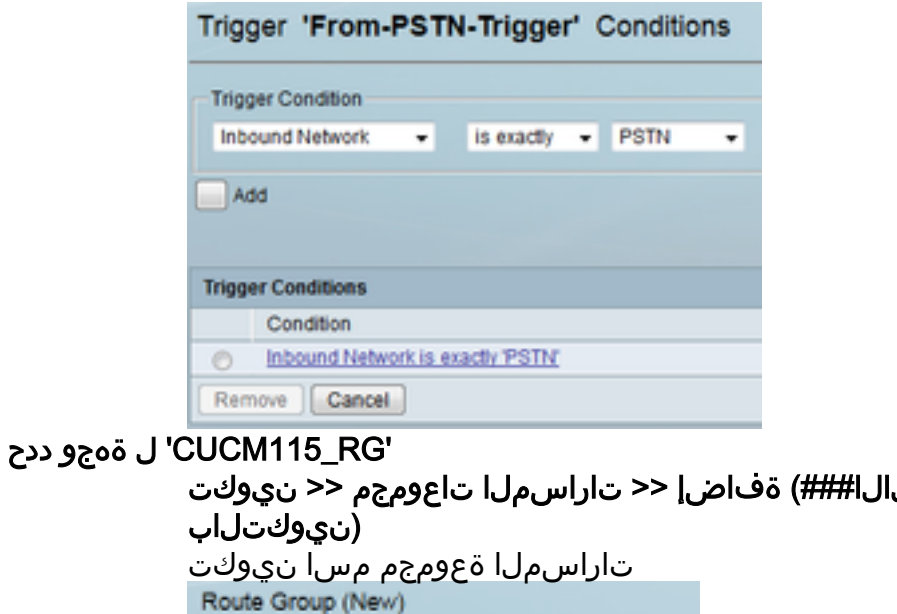

Name

Options

**O** CUCN115\_RG

Add | Cancel

Enable time of day routing:

Enable weight based routing:

 $-14$ 

RG\_115CUCM راسملا ةعومجم element target-destination 14.50.245.20:5065:udp CUCM115 q-value 0.0 503 - 502 لشفلا زواجت زومر 50 نزولا ةياهنلا رصنع قيرطلا ةياهن

نا مث ،رصانعلا دوماع نمض "انه رقنا" قوف رقناا ةفاضإ قوف ةياغ رصنع لاخدإ

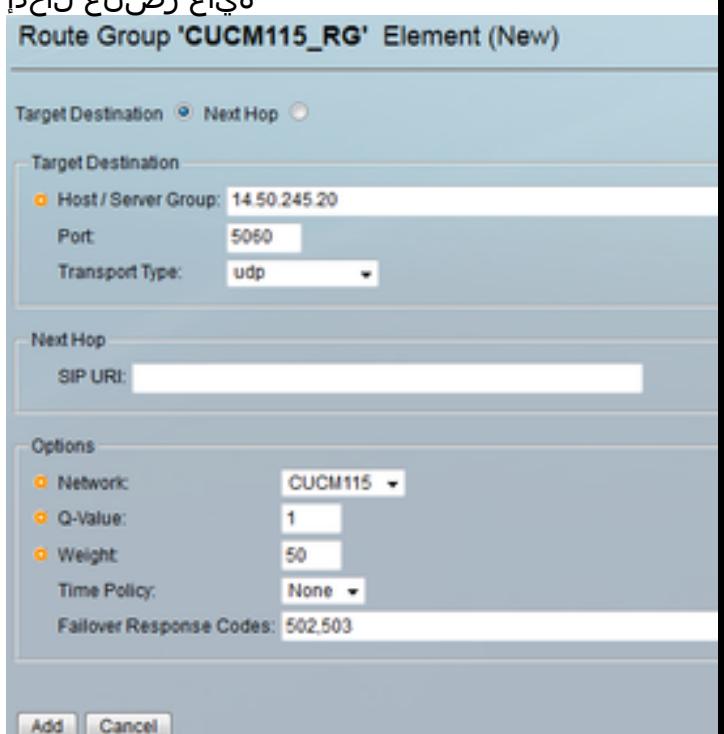

ةهجوب حاتفم طبرو راسملا لودج ديدحت مازتلالا###) ةفاضإ << تاراسملا لوادج << نيوكت (نيوكتلاب راسم لودج مسا نيوكت

RT-PSTN راسملا لودج RG\_115CUCM 2 ةيساسألا ةعومجملا RG\_105CUCM 5 حاتفملا ةعومجم راسملا ةياهن لودج

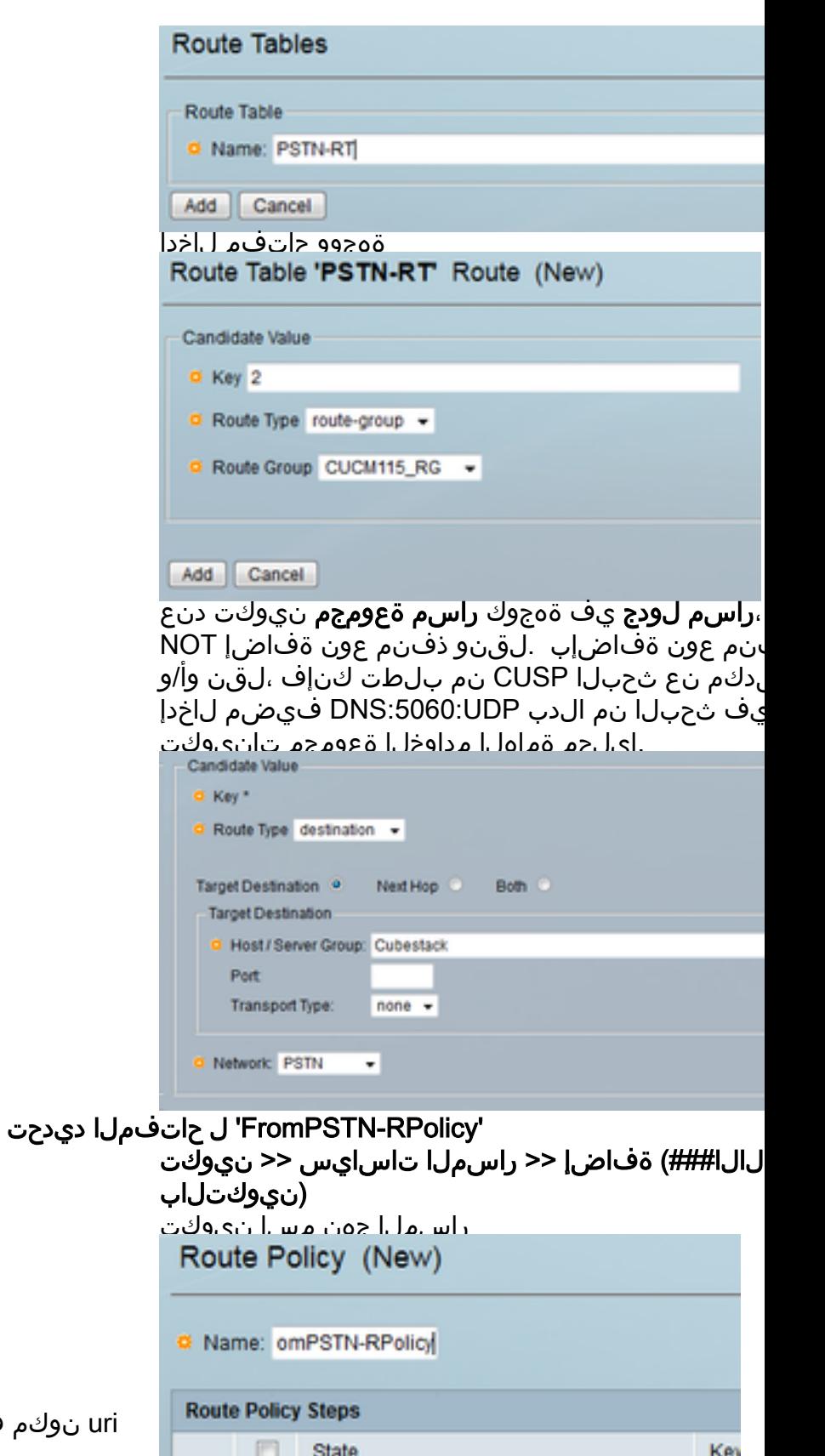

RPolicy-PSTN نم جهنلا ثحب uri نوكم فتاه ىلإ RT-PSTN 100 Series ناونعلا ةدعاقلا ةئداب ةياهنلا لسلست ي ـ ـ ـ ـ ـ ـ ـ ـ ـ<br>ةياهنلI ةسايس

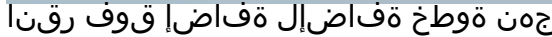

No data to display

Revert

 $\Lambda$ 

Move to.

 $\vee$ 

П

Remove

Add

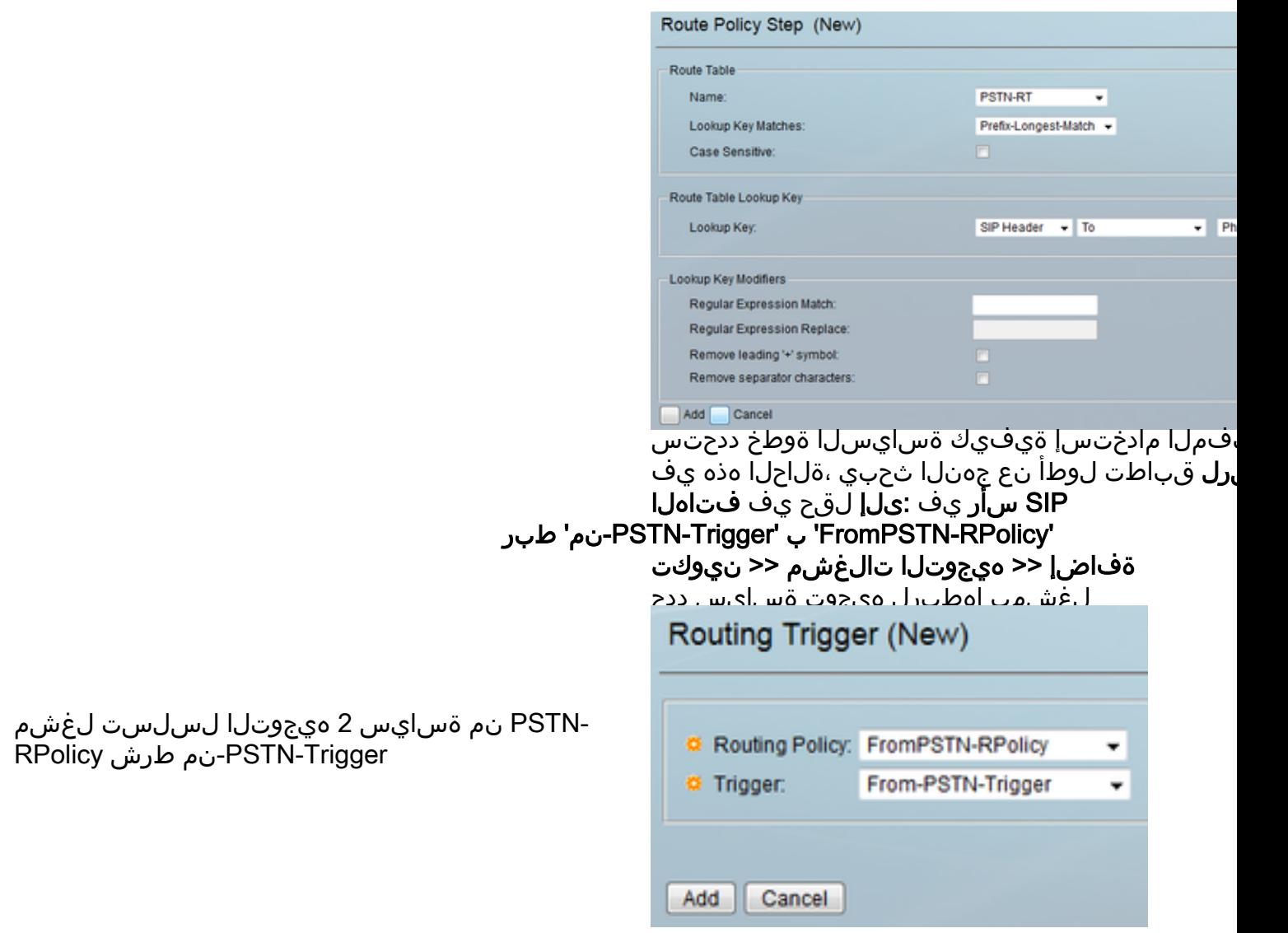

### ةلماك ةئيهت

لوادج كلi show configuration active verbose :**ةظحالم** show configuration active verbose :**قظحال** .راسملا

```
josmeado-CUSP(cusp)# show configuration active verbose
Building CUSP configuration...
!
server-group sip global-load-balance weight
server-group sip retry-after 250
server-group sip element-retries udp 2
server-group sip element-retries tls 1
server-group sip element-retries tcp 1
sip dns-srv
  enable
 no naptr
  end dns
!
no sip header-compaction
no sip logging
!
sip max-forwards 70
sip network CUCM105 standard
 no non-invite-provisional
```

```
 allow-connections
 no tls verify
 retransmit-count invite-client-transaction 3
 retransmit-count invite-server-transaction 5
 retransmit-count non-invite-client-transaction 3
 retransmit-timer T1 500
 retransmit-timer T2 4000
 retransmit-timer T4 5000
 retransmit-timer TU1 5000
 retransmit-timer TU2 32000
 retransmit-timer clientTn 64000
 retransmit-timer serverTn 64000
 tcp connection-setup-timeout 1000
 tls handshake-timeout 3000
 udp max-datagram-size 1500
 end network
!
sip network CUCM115 standard
 no non-invite-provisional
 allow-connections
 no tls verify
 retransmit-count invite-client-transaction 3
 retransmit-count invite-server-transaction 5
 retransmit-count non-invite-client-transaction 3
 retransmit-timer T1 500
 retransmit-timer T2 4000
 retransmit-timer T4 5000
 retransmit-timer TU1 5000
 retransmit-timer TU2 32000
 retransmit-timer clientTn 64000
 retransmit-timer serverTn 64000
 tcp connection-setup-timeout 1000
 tls handshake-timeout 3000
 udp max-datagram-size 1500
 end network
!
sip network PSTN standard
 no non-invite-provisional
 allow-connections
 no tls verify
 retransmit-count invite-client-transaction 3
 retransmit-count invite-server-transaction 5
 retransmit-count non-invite-client-transaction 3
 retransmit-timer T1 500
 retransmit-timer T2 4000
 retransmit-timer T4 5000
 retransmit-timer TU1 5000
 retransmit-timer TU2 32000
 retransmit-timer clientTn 64000
 retransmit-timer serverTn 64000
  tcp connection-setup-timeout 1000
 tls handshake-timeout 3000
 udp max-datagram-size 1500
 end network
!
sip overload reject retry-after 0
!
no sip peg-counting
!
sip privacy service
sip queue message
 drop-policy head
 low-threshold 80
 size 2000
```

```
 thread-count 20
 end queue
!
sip queue radius
 drop-policy head
 low-threshold 80
 size 2000
 thread-count 20
 end queue
!
sip queue request
 drop-policy head
 low-threshold 80
 size 2000
 thread-count 20
 end queue
!
sip queue response
 drop-policy head
 low-threshold 80
 size 2000
 thread-count 20
 end queue
!
sip queue st-callback
 drop-policy head
 low-threshold 80
 size 2000
 thread-count 10
 end queue
!
sip queue timer
 drop-policy none
 low-threshold 80
 size 2500
 thread-count 8
 end queue
!
sip queue xcl
 drop-policy head
 low-threshold 80
 size 2000
 thread-count 2
 end queue
!
route recursion
!
sip tcp connection-timeout 30
sip tcp max-connections 256
!
no sip tls
!
sip tls connection-setup-timeout 1
!
trigger condition From-CUCM105-Trigger
 sequence 1
  in-network ^\QCUCM105\E$
  end sequence
 end trigger condition
!
trigger condition From-CUCM115-Trigger
 sequence 1
  in-network ^\QCUCM115\E$
   end sequence
```

```
 end trigger condition
!
trigger condition From-PSTN-Trigger
 sequence 1
  in-network ^\QPSTN\E$
  end sequence
  end trigger condition
!
trigger condition mid-dialog
 sequence 1
  mid-dialog
  end sequence
 end trigger condition
!
accounting
 no enable
 no client-side
 no server-side
 end accounting
!
server-group sip group Cubestack PSTN
  element ip-address 14.50.245.6 5060 udp q-value 0.0 weight 1
  element ip-address 14.50.245.7 5060 udp q-value 0.0 weight 1
  failover-resp-codes 503
 lbtype weight
 ping
 end server-group
!
route group CUCM105_RG
 element target-destination 14.50.245.25:5062:udp CUCM105 q-value 0.0
  failover-codes 510
  weight 50
   end element
 end route
!
route group CUCM115_RG
 element target-destination 14.50.245.20:5065:udp CUCM115 q-value 0.0
   failover-codes 502 - 503
  weight 50
   end element
  end route
!
route table FromCUCM105-RT
 key * target-destination Cubestack PSTN
 key 2 group CUCM115_RG
 end route table
!
route table FromCUCM115-RT
 key 1 target-destination Cubestack PSTN
 key 5 group CUCM105_RG
  end route table
!
route table PSTN-RT
 key 2 group CUCM115_RG
 key 5 group CUCM105_RG
 end route table
!
policy lookup FromCUCM105-RPolicy
 sequence 100 FromCUCM105-RT header to uri-component phone
  rule prefix
  end sequence
  end policy
!
policy lookup FromCUCM115-RPolicy
```

```
 sequence 100 FromCUCM115-RT header to uri-component phone
  rule prefix
   end sequence
 end policy
!
policy lookup FromPSTN-RPolicy
  sequence 100 PSTN-RT header to uri-component phone
  rule prefix
   end sequence
 end policy
!
trigger routing sequence 1 by-pass condition mid-dialog
trigger routing sequence 2 policy FromPSTN-RPolicy condition From-PSTN-Trigger
trigger routing sequence 3 policy FromCUCM115-RPolicy condition From-CUCM115-Trigger
trigger routing sequence 4 policy FromCUCM105-RPolicy condition From-CUCM105-Trigger
!
server-group sip global-ping
!
no server-group sip ping-503
!
sip cac session-timeout 720
sip cac PSTN 14.50.245.6 5060 udp limit -1
sip cac PSTN 14.50.245.7 5060 udp limit -1
!
no sip cac
!
sip listen CUCM105 udp 14.50.245.9 5062
sip listen CUCM115 udp 14.50.245.9 5065
sip listen PSTN udp 14.50.245.9 5060
!
call-rate-limit 100
!
end
```
## اهحالصإو ءاطخألا فاشكتسا

### عبتتلا تايوتسم نيوكت

SIP ليكو << اهحالصإو ءاطخألا فاشكتسأ ىلإ لقتنا ،CUSP ةيموسرلا مدختسملا ةهجاو يف تاراسملا << Cisco نم دحوملا

هيجوتل ةقباطم تناك يتلا تالغشملا اذه رهظيس :Trigger-Conditions - level:debug .تاملاكملا

حيتافملا يأ .تاملالكملا هيجوت ءانثأ مت ام اذه رهظيس :ءاطخألا حيحصت:يوتسملا - **هيجوتلا** .خلا ،اهرايتخإ مت ةهجو يأ ،اهتقباطم تمت

.اهل اس إو اه يقلت مت يت ل SIP لئ اس ركال ذرهظيس: SIP-Wire-Log - level:debug

### ةعومجملا عبتت

#### ةيموسرلا مدختسملا ةهجاو ربع

SIP ليكو << اهحالصإو ءاطخألا فاشكتسأ ىلإ لقتنا ،CUSP ةيموسرلا مدختسملا ةهجاو يف تاراسملا << Cisco نم دحوملا

لجسلا فلم ليزنت ددح

تالجسلا حسم اضيأ كنكمي

### FTP ليمع ربع

مق ،FTP تازايتما يذ باسح نيكمتل . FTP تازايتما هب باسح دجوي ال ،يضارتفا لكشبو .PFS ةعومجم ىلإ مدختسملا ةفاضإب

josmeado-CUSP# user platformadmin group ? Administrators System administrators group pfs-privusers PFS privileged users group pfs-readonly PFS read only group josmeado-CUSP# user platformadmin group pfs

log.عبتت << عبتت << لجس << CUSP:فلملا راسم . CUSP ب لصتا ،FTP ليمع لالخ نم

#### عبتتلا بيترت

- 1. SIP-Wire-Log ةوعد SIP ةدراو
- 2. SIP-Wire-Log عاجرإ 100 ةلواحم
- لغشملا راسم جهنو ةكبشJJ ديدحت **لغشملا طرش** 3.
- ليصافت ىلع لوصحلل هاندأ هيجوتلا عبتت مسق عجار هيجوتلا 4.
- ةهجولا وحن ةوعد لاسرإ Log-Wire-SIP 5.
- لكل OK ةلاسر كانه نوكي ىتح ةيداعلا SIP تالماعم يف رمتسا 6. SIP-Wire-Log ل|صټا ةطقن

### لغشملا ةلاح عبتت ةنيع

13:24:36:987 08:17:2017 vCUSP,9.1.5,josmeado-CUSP,14.50.245.9,trace.log [REQUESTI.7] DEBUG 2017.08.17 13:25:03:006 conditions.RegexCondition - inNetwork='PSTN' [REQUESTI.7] DEBUG 2017.08.17 13:25:03:006 conditions.RegexCondition - IN\_NETWORK: PSTN [REQUESTI.7] DEBUG 2017.08.17 13:25:03:006 conditions.AbstractRegexCondition pattern(^\QPSTN\E\$), toMatch(PSTN) returning true [REQUESTI.7] DEBUG 2017.08.17 13:25:03:006 triggers.ModuleTrigger - ModuleTrigger.eval() action<FromPSTN-RPolicy> actionParameter<> [REQUESTI.7] DEBUG 2017.08.17 13:25:03:006 triggers.ModuleTrigger - ModuleTrigger.eval() got the policy, executing it ...

يف اهمادختسإ متي يتلاو ،PSTN عم ةكبشلا قباطت ىرن ،هالعأ ةروكذملا ةنيعلا يف . "RPolicy-FromPSTN "هيجوتلا ةسايس

### هيجوتلا عبتت جذومن

13:29:13:453 08:17:2017 vCUSP,9.1.5,josmeado-CUSP,14.50.245.9,trace.log [REQUESTI.7] DEBUG 2017.08.17 13:29:33:987 nrs.XCLNRSShiftRoutes - Entering ShiftAlgorithms.execute() [REQUESTI.7] DEBUG 2017.08.17 13:29:33:987 nrs.XCLNRSShiftRoutes - Leaving ShiftAlgorithms.execute() [REQUESTI.7] DEBUG 2017.08.17 13:29:33:987 modules.XCLLookup - Entering execute() [REQUESTI.7] DEBUG 2017.08.17 13:29:33:987 nrs.XCLPrefix - Entering getKeyValue() [REQUESTI.7] DEBUG 2017.08.17 13:29:33:987 nrs.FieldSelector - **getToUri: To header obtained -**

```
[REQUESTI.7] DEBUG 2017.08.17 13:29:33:987 nrs.FieldSelector - getUriPart: URI -
sip:2003@14.50.245.9 part 1
[REQUESTI.7] DEBUG 2017.08.17 13:29:33:987 nrs.FieldSelector - Requested field 52
[REQUESTI.7] DEBUG 2017.08.17 13:29:33:987 nrs.FieldSelector - Returning key 2003
[REQUESTI.7] DEBUG 2017.08.17 13:29:33:987 nrs.XCLPrefix - Leaving getKeyValue()
[REQUESTI.7] DEBUG 2017.08.17 13:29:33:987 modules.XCLLookup - table=PSTN-RT, key=2003
[REQUESTI.7] INFO 2017.08.17 13:29:33:987 modules.XCLLookup - table is PSTN-RT
[REQUESTI.7] DEBUG 2017.08.17 13:29:33:987 routingtables.RoutingTable - Entering lookup()
[REQUESTI.7] DEBUG 2017.08.17 13:29:33:987 routingtables.RoutingTable - Looking up 2003 in table
PSTN-RT with rule prefix and modifiers=none
[REQUESTI.7] DEBUG 2017.08.17 13:29:33:987 routingtables.RoutingTable - Entering
applyModifiers()
[REQUESTI.7] DEBUG 2017.08.17 13:29:33:987 routingtables.RoutingTable - Leaving
applyModifiers(), returning 2003
[REQUESTI.7] DEBUG 2017.08.17 13:29:33:988 routingtables.RoutingTable - Leaving lookup()
[REQUESTI.7] INFO 2017.08.17 13:29:33:988 nrs.XCLPrefix - NRS Routing decision is:
RouteTable:PSTN-RT, RouteKey:2, RouteGroup:CUCM115_RG
[REQUESTI.7] DEBUG 2017.08.17 13:29:33:988 loadbalancer.LBFactory - Entering
createLoadBalancer()
[REQUESTI.7] INFO 2017.08.17 13:29:33:988 loadbalancer.LBFactory - lbtype is 3(call-id)
[REQUESTI.7] DEBUG 2017.08.17 13:29:33:988 loadbalancer.LBFactory - Leaving createLoadBalancer()
[REQUESTI.7] DEBUG 2017.08.17 13:29:33:988 nrs.XCLPrefix - Stored NRSAlgResult=isFound=true,
isFailure=false, Response=-1, Routes=[Ruri: 14.50.245.20:5065:udp, Route: null, Network:
CUCM115, q-value=0.0radvance=[502, 503]], PolicyAdvance=null [REQUESTI.7] DEBUG 2017.08.17
13:29:33:988 nrs.NRSAlgResult - set policyAdvance as specified in route=RouteTable:PSTN-RT,
RouteKey:2, RouteGroup:CUCM115_RG
[REQUESTI.7] DEBUG 2017.08.17 13:29:33:988 nrs.NRSAlgResult - no policyAdvance specified in
route
[REQUESTI.7] DEBUG 2017.08.17 13:29:33:988 nrs.NRSAlgResult - set policyAdvance as specified in
algorithm={lookuprule=1, lookupfield=52, lookuplenght=-1, lookuptable=PSTN-RT, sequence=100,
algorithm=1}
[REQUESTI.7] DEBUG 2017.08.17 13:29:33:988 nrs.NRSAlgResult - no policyAdvance specified in
algorithm
[REQUESTI.7] DEBUG 2017.08.17 13:29:33:988 modules.XCLLookup - Leaving execute()
[REQUESTI.7] DEBUG 2017.08.17 13:29:33:988 nrs.XCLNRSShiftRoutes - Entering
ShiftRoutes.execute()
[REQUESTI.7] DEBUG 2017.08.17 13:29:33:988 loadbalancer.LBBase - Entering getServer()
[REQUESTI.7] DEBUG 2017.08.17 13:29:33:988 loadbalancer.LBBase - Entering initializeDomains()
[REQUESTI.7] DEBUG 2017.08.17 13:29:33:988 nrs.NRSRoutes - routes before applying time policies:
[Ruri: 14.50.245.20:5065:udp, Route: null, Network: CUCM115, q-value=0.0radvance=[502, 503]]
[REQUESTI.7] DEBUG 2017.08.17 13:29:33:988 nrs.NRSRoutes -routes after applying time policies:
[Ruri: 14.50.245.20:5065:udp, Route: null, Network: CUCM115, q-value=0.0radvance=[502, 503]]
[REQUESTI.7] DEBUG 2017.08.17 13:29:33:988 loadbalancer.LBBase - Leaving initializeDomains()
[REQUESTI.7] INFO 2017.08.17 13:29:33:988 loadbalancer.LBHashBased - list of elements in order
on which load balancing is done : Ruri: 14.50.245.20:5065:udp, Route: null, Network: CUCM115, q-
value=0.0radvance=[502, 503],
[REQUESTI.7] DEBUG 2017.08.17 13:29:33:988 loadbalancer.LBBase - Server group route-sg selected
Ruri: 14.50.245.20:5065:udp, Route: null, Network: CUCM115, q-value=0.0radvance=[502, 503]
[REQUESTI.7] DEBUG 2017.08.17 13:29:33:988 loadbalancer.LBBase - Leaving getServer()
[REQUESTI.7] DEBUG 2017.08.17 13:29:33:988 nrs.XCLNRSShiftRoutes - Leaving ShiftRoutes.execute()
:ىلإ سأرلا يف حاتفملا ةميق ىلع CUSP لصحي 1.
```
2003 هنأ ىلع حاتفملا CUSP ددحي 2.

#### هيجوتلا لودج يف حاتفملا نع CUSP ثحبي 3.

- RG\_115CUCM:ةهجولا راسم ةعومجم ددحيو هيجوتلا لودج يف الاخدإ CUSP قباطي 4.
- RouteGroup لخاد ليمحتلا ةنزاوم CUSP قبطي 5.
- هيلإ SIP ةلاسر لاسرإب موقيس يذلا RouteGroup يف ددحملا رصنعلا CUSP ددحي 6.
- قبطني كلذ ناك اذإ تقولا تاسايس CUSP قبطي 7.
- هيلإ SIP ةلاسر لاسرإب موقيس يذلا رصنعلا زاجنإب CUSP موقي 8.

### جذومن عبتت SIP-Wire-Log

```
13:48:26:669 08:17:2017 vCUSP,9.1.5,josmeado-CUSP,14.50.245.9,trace.log
[DsTransportListener-2] DEBUG 2017.08.17 13:48:52:221 DsSipLlApi.Wire - Received UDP packet on
14.50.245.9:5060 ,source 14.50.245.6:50683
INVITE sip:2003@14.50.245.9:5060 SIP/2.0
Via: SIP/2.0/UDP 14.50.245.6:5060;branch=z9hG4bK2A5763
Remote-Party-ID: <sip:1001@14.50.245.6>;party=calling;screen=no;privacy=off
From: <sip:1001@14.50.245.6>;tag=4E329FEC-A9F
To: <sip:2003@14.50.245.9>
Date: Thu, 17 Aug 2017 13:48:52 GMT
Call-ID: 2A7BE22B-82AB11E7-83AEAE0B-F940DC75@14.50.245.6
Supported: 100rel,timer,resource-priority,replaces,sdp-anat
Min-SE: 1800
Cisco-Guid: 0350227076-2191790567-2162465606-1670485135
User-Agent: Cisco-SIPGateway/IOS-15.5.3.S4b
Allow: INVITE, OPTIONS, BYE, CANCEL, ACK, PRACK, UPDATE, REFER, SUBSCRIBE, NOTIFY, INFO,
REGISTER
CSeq: 101 INVITE
Timestamp: 1502992132
Contact: <sip:1001@14.50.245.6:5060>
Expires: 180
Allow-Events: telephone-event
Max-Forwards: 69
Content-Type: application/sdp
Content-Disposition: session;handling=required
Content-Length: 266
v=0o=CiscoSystemsSIP-GW-UserAgent 7317 4642 IN IP4 14.50.245.6
s=SIP Call
c=IN IP4 14.50.245.6
t=0 0
m=audio 8266 RTP/AVP 18 127
c=IN IP4 14.50.245.6
a=rtpmap:18 G729/8000
a=fmtp:18 annexb=no
a=rtpmap:127 telephone-event/8000
a=fmtp:127 0-16
a=ptime:20
--- end of packet ---
[REQUESTI.7] DEBUG 2017.08.17 13:48:52:223 DsSipLlApi.Wire - Sending UDP packet on
14.50.245.9:32789, destination 14.50.245.6:5060
SIP/2.0 100 Trying
Via: SIP/2.0/UDP 14.50.245.6:5060;branch=z9hG4bK2A5763
To: <sip:2003@14.50.245.9>
From: <sip:1001@14.50.245.6>;tag=4E329FEC-A9F
```
Call-ID: 2A7BE22B-82AB11E7-83AEAE0B-F940DC75@14.50.245.6 CSeq: 101 INVITE Timestamp: 1502992132 Content-Length: 0

SIP/2.0 180 Ringing

[REQUESTI.7] DEBUG 2017.08.17 13:48:52:225 DsSipLlApi.Wire - Sending UDP packet on 14.50.245.9:32790, destination 14.50.245.20:5065 INVITE sip:2003@14.50.245.20:5065;transport=udp SIP/2.0 Via: SIP/2.0/UDP 14.50.245.9:5065;branch=z9hG4bKM3X51yKL9BEW5v0Kudc5Dw~~128 Via: SIP/2.0/UDP 14.50.245.6:5060;branch=z9hG4bK2A5763 Max-Forwards: 68 To: <sip:2003@14.50.245.9> From: <sip:1001@14.50.245.6>;tag=4E329FEC-A9F Contact: <sip:1001@14.50.245.6:5060> Expires: 180 Remote-Party-ID: <sip:1001@14.50.245.6>;party=calling;screen=no;privacy=off Call-ID: 2A7BE22B-82AB11E7-83AEAE0B-F940DC75@14.50.245.6 CSeq: 101 INVITE Content-Length: 266 Date: Thu, 17 Aug 2017 13:48:52 GMT Supported:  $100$ rel,timer,resource-priority,replaces,sdp-anat Min-SE: 1800 Cisco-Guid: 0350227076-2191790567-2162465606-1670485135 User-Agent: Cisco-SIPGateway/IOS-15.5.3.S4b Allow: INVITE, OPTIONS, BYE, CANCEL, ACK, PRACK, UPDATE, REFER, SUBSCRIBE, NOTIFY, INFO, REGISTER Timestamp: 1502992132 Allow-Events: telephone-event Content-Type: application/sdp Content-Disposition: session;handling=required  $v=0$ o=CiscoSystemsSIP-GW-UserAgent 7317 4642 IN IP4 14.50.245.6 s=SIP Call c=IN IP4 14.50.245.6  $t=0$  0 m=audio 8266 RTP/AVP 18 127 c=IN IP4 14.50.245.6 a=rtpmap:18 G729/8000 a=fmtp:18 annexb=no a=rtpmap:127 telephone-event/8000 a=fmtp:127 0-16 a=ptime:20 [DsTransportListener-3] DEBUG 2017.08.17 13:48:52:229 DsSipLlApi.Wire - Received UDP packet on 14.50.245.9:5065 ,source 14.50.245.20:5065 SIP/2.0 100 Trying Via: SIP/2.0/UDP 14.50.245.9:5065;branch=z9hG4bKM3X51yKL9BEW5v0Kudc5Dw~~128,SIP/2.0/UDP 14.50.245.6:5060;branch=z9hG4bK2A5763 From: <sip:1001@14.50.245.6>;tag=4E329FEC-A9F To: <sip:2003@14.50.245.9> Date: Thu, 17 Aug 2017 17:48:52 GMT Call-ID: 2A7BE22B-82AB11E7-83AEAE0B-F940DC75@14.50.245.6 CSeq: 101 INVITE Allow-Events: presence Content-Length: 0 --- end of packet --- [DsTransportListener-3] DEBUG 2017.08.17 13:48:52:284 DsSipLlApi.Wire - Received UDP packet on 14.50.245.9:5065 ,source 14.50.245.20:5065

Via: SIP/2.0/UDP 14.50.245.9:5065;branch=z9hG4bKM3X51yKL9BEW5v0Kudc5Dw~~128,SIP/2.0/UDP 14.50.245.6:5060;branch=z9hG4bK2A5763 From: <sip:1001@14.50.245.6>;tag=4E329FEC-A9F To: <sip:2003@14.50.245.9>;tag=93896~37db7c49-96d4-4c4c-a223-626b2c74c16a-16919968 Date: Thu, 17 Aug 2017 17:48:52 GMT Call-ID: 2A7BE22B-82AB11E7-83AEAE0B-F940DC75@14.50.245.6 CSeq: 101 INVITE Allow: INVITE, OPTIONS, INFO, BYE, CANCEL, ACK, PRACK, UPDATE, REFER, SUBSCRIBE, NOTIFY Allow-Events: presence Server: Cisco-CUCM11.5 Call-Info: <urn:x-cisco-remotecc:callinfo>;x-cisco-video-traffic-class=DESKTOP Supported: X-cisco-srtp-fallback Supported: Geolocation Session-ID: 1e6e772300105000a00084b517ae1a83;remote=c07cdfa83b8f7c373757cf842ab93896 P-Asserted-Identity: "Alerting JM1 - 2003" <sip:2003@14.50.245.20> Remote-Party-ID: "Alerting JM1 - 2003" <sip:2003@14.50.245.20>;party=called;screen=yes;privacy=off Contact: <sip:2003@14.50.245.20:5065>;+u.sip!devicename.ccm.cisco.com="SEP84B517AE1A83" Content-Length: 0 --- end of packet --- [CT\_CALLBACK.15] DEBUG 2017.08.17 13:48:52:285 DsSipLlApi.Wire - Sending UDP packet on 14.50.245.9:32789, destination 14.50.245.6:5060 SIP/2.0 180 Ringing Via: SIP/2.0/UDP 14.50.245.6:5060;branch=z9hG4bK2A5763 To: <sip:2003@14.50.245.9>;tag=93896~37db7c49-96d4-4c4c-a223-626b2c74c16a-16919968 From: <sip:1001@14.50.245.6>;tag=4E329FEC-A9F Contact: <sip:2003@14.50.245.20:5065>;+u.sip!devicename.ccm.cisco.com="SEP84B517AE1A83" Remote-Party-ID: "Alerting JM1 - 2003" <sip:2003@14.50.245.20>;party=called;screen=yes;privacy=off Call-ID: 2A7BE22B-82AB11E7-83AEAE0B-F940DC75@14.50.245.6 CSeq: 101 INVITE Content-Length: 0 Date: Thu, 17 Aug 2017 17:48:52 GMT Allow: INVITE, OPTIONS, INFO, BYE, CANCEL, ACK, PRACK, UPDATE, REFER, SUBSCRIBE, NOTIFY Allow-Events: presence Server: Cisco-CUCM11.5 Call-Info: <urn:x-cisco-remotecc:callinfo>;x-cisco-video-traffic-class=DESKTOP Supported: X-cisco-srtp-fallback Supported: Geolocation Session-ID: 1e6e772300105000a00084b517ae1a83;remote=c07cdfa83b8f7c373757cf842ab93896 P-Asserted-Identity: "Alerting JM1 - 2003" <sip:2003@14.50.245.20> [DsTransportListener-3] DEBUG 2017.08.17 13:48:54:292 DsSipLlApi.Wire - Received UDP packet on 14.50.245.9:5065 ,source 14.50.245.20:5065 SIP/2.0 200 OK Via: SIP/2.0/UDP 14.50.245.9:5065;branch=z9hG4bKM3X51yKL9BEW5v0Kudc5Dw~~128,SIP/2.0/UDP 14.50.245.6:5060;branch=z9hG4bK2A5763 From: <sip:1001@14.50.245.6>;tag=4E329FEC-A9F To: <sip:2003@14.50.245.9>;tag=93896~37db7c49-96d4-4c4c-a223-626b2c74c16a-16919968 Date: Thu, 17 Aug 2017 17:48:52 GMT Call-ID: 2A7BE22B-82AB11E7-83AEAE0B-F940DC75@14.50.245.6 CSeq: 101 INVITE Allow: INVITE, OPTIONS, INFO, BYE, CANCEL, ACK, PRACK, UPDATE, REFER, SUBSCRIBE, NOTIFY Allow-Events: presence, kpml Supported: replaces Server: Cisco-CUCM11.5 Call-Info: <urn:x-cisco-remotecc:callinfo>;x-cisco-video-traffic-class=DESKTOP Supported: X-cisco-srtp-fallback Supported: Geolocation

Session-Expires: 1800;refresher=uas

Require: timer Session-ID: 1e6e772300105000a00084b517ae1a83;remote=c07cdfa83b8f7c373757cf842ab93896 P-Asserted-Identity: "CLID JM1 - 2003" <sip:2003@14.50.245.20> Remote-Party-ID: "CLID JM1 - 2003" <sip:2003@14.50.245.20>;party=called;screen=yes;privacy=off Contact: <sip:2003@14.50.245.20:5065>;+u.sip!devicename.ccm.cisco.com="SEP84B517AE1A83" Content-Type: application/sdp Content-Length: 258  $v=0$ o=CiscoSystemsCCM-SIP 93896 1 IN IP4 14.50.245.20 s=SIP Call c=IN IP4 14.50.245.254 b=TIAS:8000  $b = AS:8$  $t=0$  0 m=audio 16502 RTP/AVP 18 101 a=ptime:20 a=rtpmap:18 G729/8000 a=fmtp:18 annexb=no a=rtpmap:101 telephone-event/8000 a=fmtp:101 0-15 --- end of packet --- [CT\_CALLBACK.15] DEBUG 2017.08.17 13:48:54:293 DsSipLlApi.Wire - Sending UDP packet on 14.50.245.9:32789, destination 14.50.245.6:5060 SIP/2.0 200 OK Via: SIP/2.0/UDP 14.50.245.6:5060;branch=z9hG4bK2A5763 To: <sip:2003@14.50.245.9>;tag=93896~37db7c49-96d4-4c4c-a223-626b2c74c16a-16919968 From: <sip:1001@14.50.245.6>;tag=4E329FEC-A9F Contact: <sip:2003@14.50.245.20:5065>;+u.sip!devicename.ccm.cisco.com="SEP84B517AE1A83" Require: timer Remote-Party-ID: "CLID JM1 - 2003" <sip:2003@14.50.245.20>;party=called;screen=yes;privacy=off Call-ID: 2A7BE22B-82AB11E7-83AEAE0B-F940DC75@14.50.245.6 CSeq: 101 INVITE Content-Length: 258 Date: Thu, 17 Aug 2017 17:48:52 GMT Allow: INVITE, OPTIONS, INFO, BYE, CANCEL, ACK, PRACK, UPDATE, REFER, SUBSCRIBE, NOTIFY Allow-Events: presence, kpml Supported: replaces Supported: X-cisco-srtp-fallback Supported: Geolocation Server: Cisco-CUCM11.5 Call-Info: <urn:x-cisco-remotecc:callinfo>;x-cisco-video-traffic-class=DESKTOP Session-Expires: 1800;refresher=uas Session-ID: 1e6e772300105000a00084b517ae1a83;remote=c07cdfa83b8f7c373757cf842ab93896 P-Asserted-Identity: "CLID JM1 - 2003" <sip:2003@14.50.245.20> Content-Type: application/sdp  $rr-0$ o=CiscoSystemsCCM-SIP 93896 1 IN IP4 14.50.245.20 s=SIP Call c=IN IP4 14.50.245.254 b=TIAS:8000  $b=AS:8$  $t=0$  0 m=audio 16502 RTP/AVP 18 101 a=ptime:20 a=rtpmap:18 G729/8000 a=fmtp:18 annexb=no a=rtpmap:101 telephone-event/8000 a=fmtp:101 0-15

.ةمل اكمل ا يقاس نم ل $\mathbb U$ ل قفاوم 200 ىتح ةيداعل $\mathbb I$  SIP لئاسر ضرعي SIP-Wire-Log

يرامعم عجرم

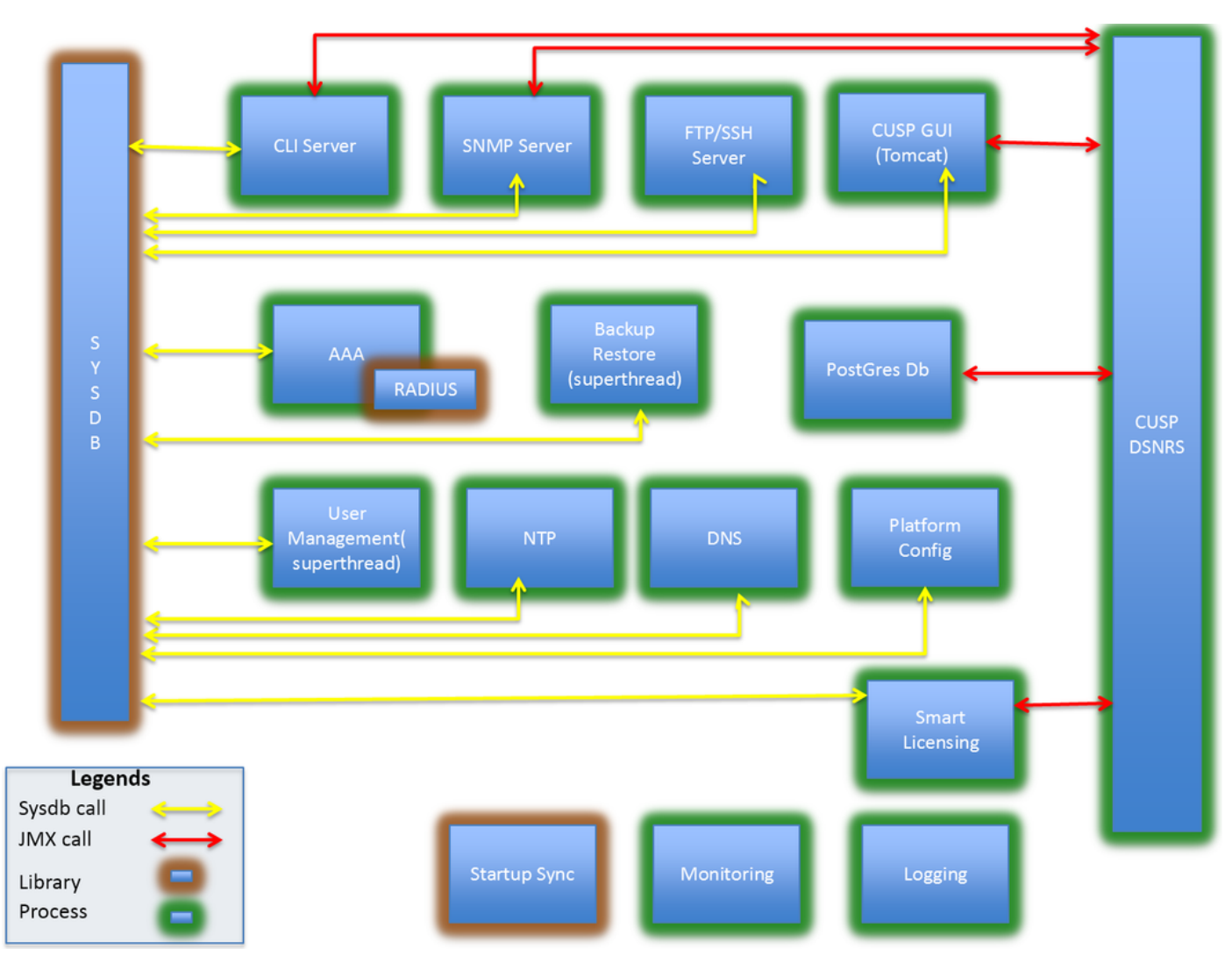

ةمجرتلا هذه لوح

ةي الآلال تاين تان تان تان ان الماساب دنت الأمانية عام الثانية التالية تم ملابات أولان أعيمته من معت $\cup$  معدد عامل من من ميدة تاريما $\cup$ والم ميدين في عيمرية أن على مي امك ققيقا الأفال المعان المعالم في الأقال في الأفاق التي توكير المالم الما Cisco يلخت .فرتحم مجرتم اهمدقي يتلا ةيفارتحالا ةمجرتلا عم لاحلا وه ىل| اًمئاد عوجرلاب يصوُتو تامجرتلl مذه ققد نع امتيلوئسم Systems ارامستناء انالانهاني إنهاني للسابلة طربة متوقيا.